## **Личный кабинет Seven Sky: вход в ЛК и регистрация, официальный сайт**

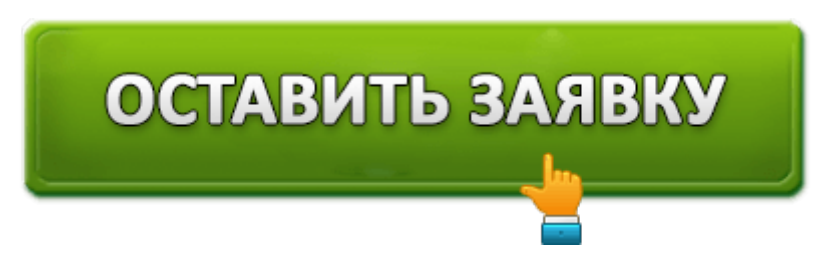

Провайдер **Seven Sky**, являясь дочерним предприятием компании West Call, предлагает для жителей Москвы и Московской области такие телекоммуникационные услуги, как:

- предоставление высокоскоростного интернет-доступа;
- кабельное телевидение;
- IP-телефония;
- создание и обслуживание систем корпоративной связи.

Провайдер работает как с физическими, так и юридическими лицами. Среди ключевых особенностей фирмы следует выделить большое количество тарифных планов и дополнительных услуг, обширную территорию обслуживания и стабильно высокую скорость соединения. Клиенты провайдера могут следить за состоянием лицевого счёта и самостоятельно изменять условия контракта с помощью личного кабинета, интегрированного в официальный сайт компании.

## **Вход в личный кабинет Seven Sky**

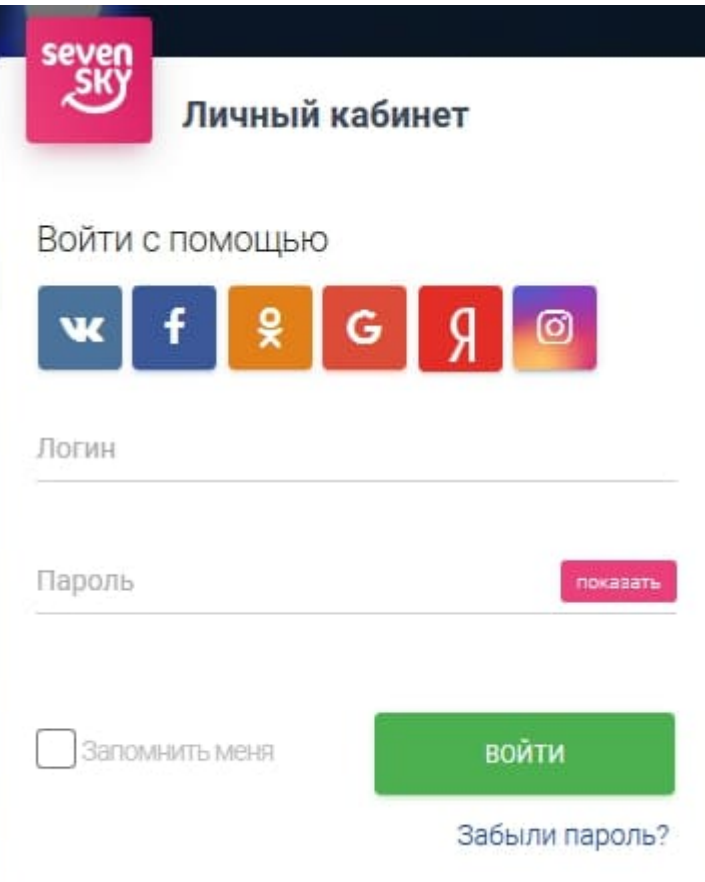

Чтобы осуществить вход в систему, пользователю необходимо просто открыть начальную страницу ЛК с формой авторизации и ввести полученные при заключении контракта с провайдером логин и пароль. Заполнять поля с персональными данными не придётся: сотрудники компании самостоятельно создадут учетную запись абонента на основании ранее продиктованных по телефону сведений. Важно, что авторизация в системе доступна только для действующих клиентов провайдера.

При утере пароля пользователь может восстановить доступ к системе с помощью одноразового кода, высылаемого в виде CMC-сообщения. Для этого потребуется на странице авторизации нажать на экранную клавишу «Забыли пароль?», ввести номер лицевого счёта и привязанный к учетной записи номер телефона, после чего подтвердить сброс идентификатора щелчком по «Выслать пароль». Далее будет необходимо авторизироваться в системе при помощи полученных логина и пароля.

## **Возможности личного кабинета**

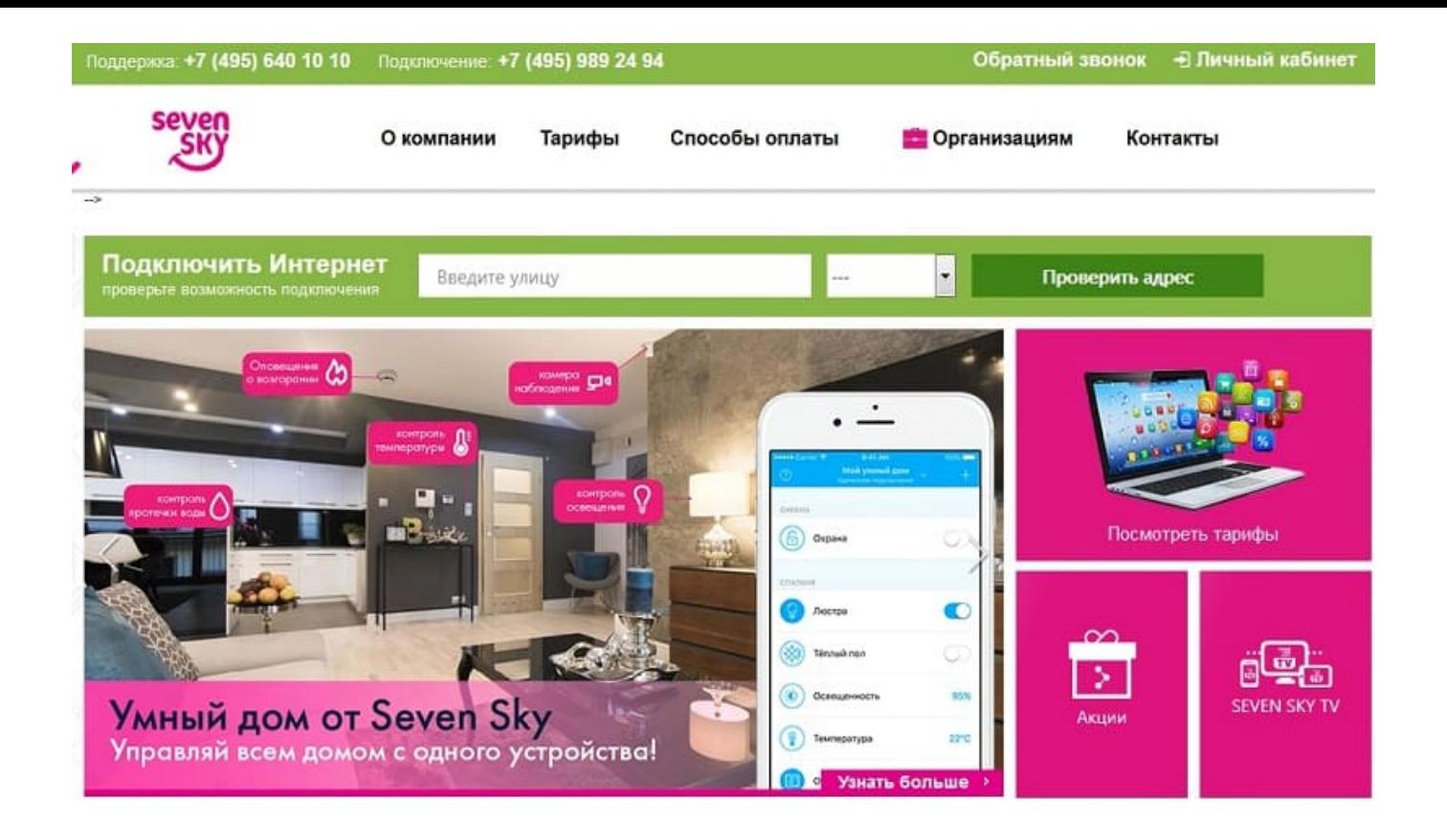

С помощью личного кабинета Seven Sky пользователь сможет:

- 1. Следить за состоянием лицевого счёта и при необходимости получить детализацию списаний и пополнений за конкретный расчетный период.
- 2. Вносить денежные средства на баланс лицевого счёта с помощью пластиковых и цифровых карт или электронных денег.
- 3. Получить информацию о количестве загруженных и выгруженных данных за определённый период времени.
- 4. Установить лимит на потребление интернет-трафика.
- 5. Подключать и деактивировать дополнительные услуги от провайдера: например, заблокировать лицевой счёт на время путешествия.
- 6. Изменять условия контракта с провайдером новый тарифный план может быть как дороже, так и дешевле.
- 7. Следить за промо-акциями и специальными предложениями провайдера и получать скидки на предоставление той или иной услуги.
- 8. Связываться с техподдержкой при помощи чат-формы и получать моментальные ответы на связанные с обслуживанием вопросы.

Данный функционал доступен для каждого клиента компании Seven Sky.

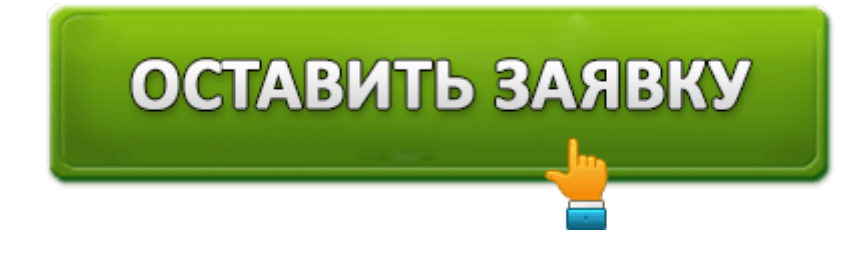

## **Контакты и телефон**

В случае возникновения каких-либо проблем с авторизацией рекомендуется позвонить в техподдержку провайдера по номеру **8 (495) 640-10-10** или обратиться в офис компании.

**Официальный сайт**: http://www.seven-sky.net

**Личный кабинет**: https://lk.seven-sky.net

Оценка статьи:

(**1** оценок, среднее: **5,00** из 5)

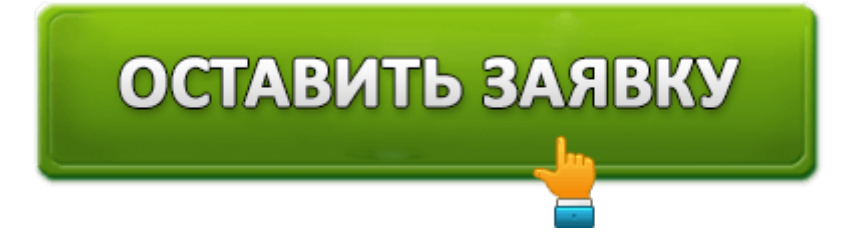